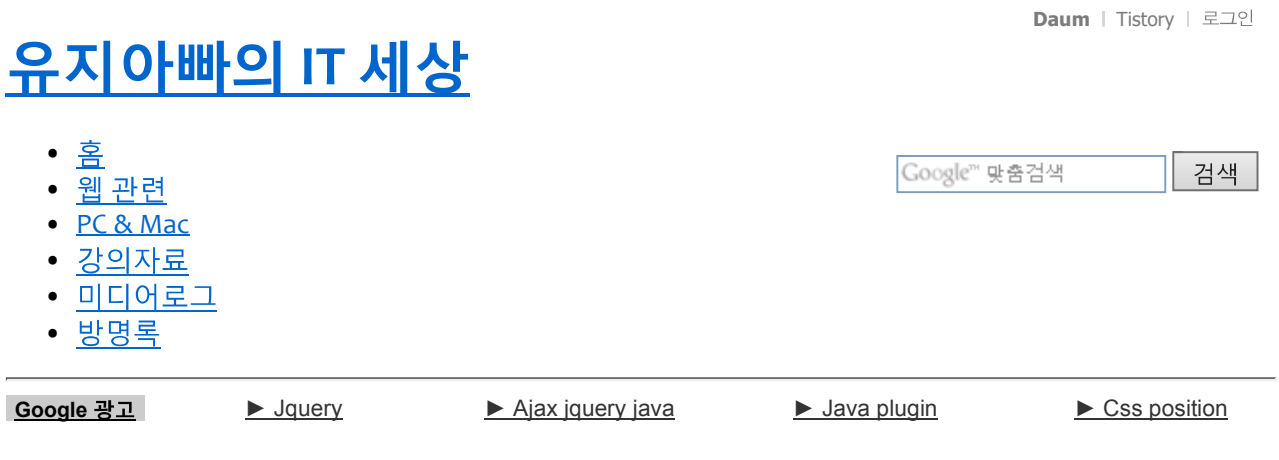

# JQuery 를 이용한 Floating Layer 작업 (중앙에서부터 오른쪽 정렬)

& IT 2010/02/16 17:59

JQuery 에 대한 간단한 설명을 드렸는데요, 이번에는 가장 간단하게 JQuery 를 이용해서 주로 퀵메뉴에 쓰이는 Floating Layer 를 한번 구현해 보겠습니다.

우선 <head></head> 사이에 < script type="text/javascript" src="/ 리/jquery.js"></script> 또는 < script

src="http://ajax.googleapis.com/ajax/libs/jquery/1.3/jquery.min.js" type="text/javascript"></script>

이렇게 입력해 주시고,

```
<script type="text/javascript">
    $(document).ready(function(){ 
               var currentPosition = parseInt($("float") .css("top");$(window).scroll(function() { 
                      var position = $ (window) .scrollTop () ; // 현재 스크롤바의 위치
    값을 반환합니다.
                      $(".float").stop().animate
    ({"top":position+currentPosition+"px"},1000); //여기서 1000은 속도입니다. 값이 작을
    수록 빨리 움직입니다.
               }); 
         });
         </script>
  위와 같은 자바 스크립을 입력해 줍니다.
  또는 외부에서 저장해서 불러와도 됩니다.
  여기서 보면 클래스 명을 .float 라고 지정해 주었는데 CSS 에서 아래와 같이 지정해 줍니다.
    .float {position:absolute; top:20px; left:5px;}
이렇게 하면 위에서 부터 20픽셀, 왼쪽에서 5픽셀 떨어진 위치에서 브라우저의 스크롤 따라 레이어가 움직입니
HTML 내에서는
```
다.

(i)

```
<div class="float">
내용
\langlediv>
```
라고 해주면 됩니다.

여기서 보면 레이어의 위치가 왼쪽 기준으로 만들어져 있습니다. 하지만 보통 퀵메뉴는 오른쪽에 위치해 있거나, 사이트가 중앙정렬로 디자인 되어 있을 경우에는 문제가 됩니다.

position:absolute;top:10px;left:50%;z-index:100;margin-left:404px;

위와 같이 .float의 내용을 바꿔주면 중앙에서부터 오른쪽으로 레이어가 배치됩니다.

이게 가장 유용한 CSS 라고 볼 수 있겠지요.

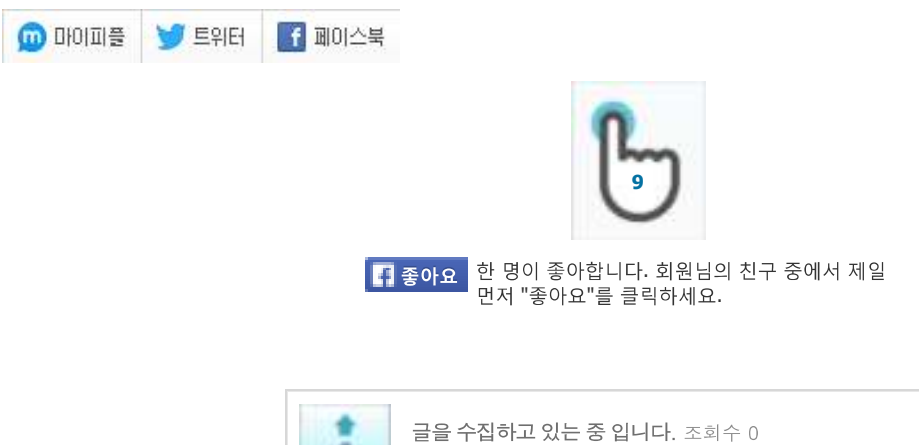

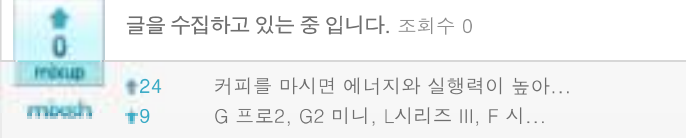

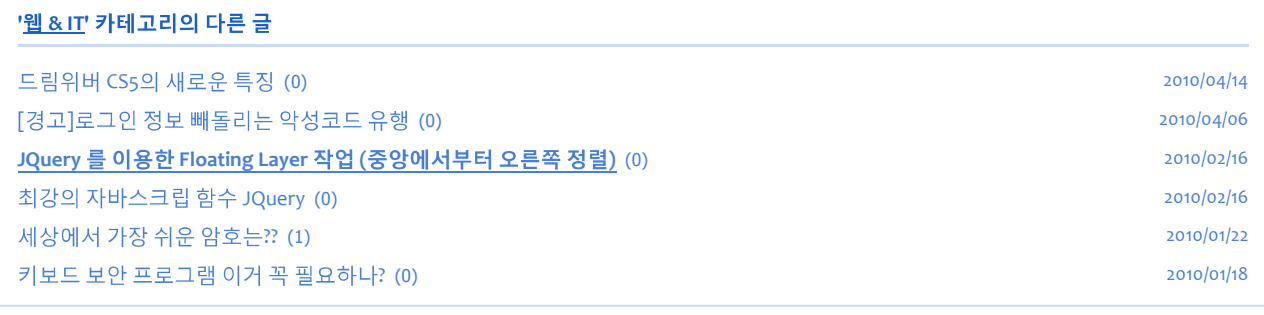

#### Posted by 유지아빠 유연준

TAG Floating Layer, jQuery 트랙백 o개, 댓글 o개가 달렸습니다. <u>이전 1 ... 335 336 337 338</u> 339 340 341 342 343 ... 422 다음

 $\cdot$  문의 사항은 방명록..

검색

### 카테고리

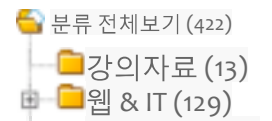

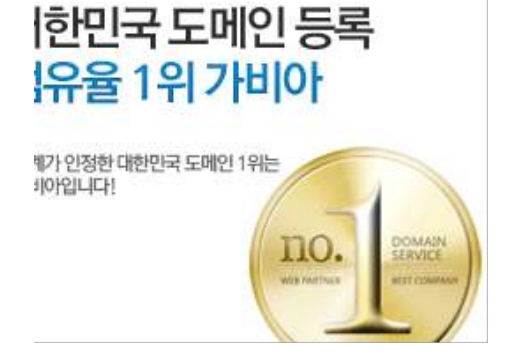

 $\odot$ 

레도메인관리가구 ICANN 공인

- 어도비
- 니콘
- 디자인
- 아이폰 4s
- 라이트룸
- CSS3
- 50mm 1.4 hsm • 포토샵
- 제주
- 웬표준
- 웹기획
- <u>윈도우 8</u>
- D800
- 시그마  $• 24-70$
- 맥 •
- 웹디<u>자인</u>
- css
- 오식이
- 맥북프로
- 워드프레스
- jQuery
- D700 • 영화
- **HTML5**
- $\cdot$  iOS 5
- web
- 강의자료 • COLOR
- 책

# 태그목록

 $\blacksquare$ PC & Mac (116) ├■제주이야기 (31) 申 ■카메라와 사진이야기 (6o) ├ ■ 음악과 영화 (10) —■기타(59)  $\Box$  유용한 강의 자료들 (1)

## 최근에 올라온 글

- $\bullet$  포토샵 얼굴 합성...
- $\cdot$  투명한 음이 강점인...
- $\cdot$  웹 페이지의 무게를...
- $\bullet$  애프터 이펙트 유저...
- 1월 10일 딱 하루...
- $\bullet$  리본 모양의 폰트 3...
- $\bullet$  플랫 디자인을 위한...
- $\bullet$  처음부터 다시 배우...
- $\bullet$  공인 인증은 과연...
- iCloud & iWorks...
- <u>정말 괜찮은 "루스...</u>
- 제주에서 맛있는 홍...
- $\bullet$  엄청난 스케일의...
- 나콘 24-70N 렌즈와...
- 나콘 24-70N 렌즈와...

### 글 보관함

- $2014/01(5)$
- $2013/10(2)$
- $2013/09(2)$
- $2013/08(7)$
- $2013/07(1)$

## 달력

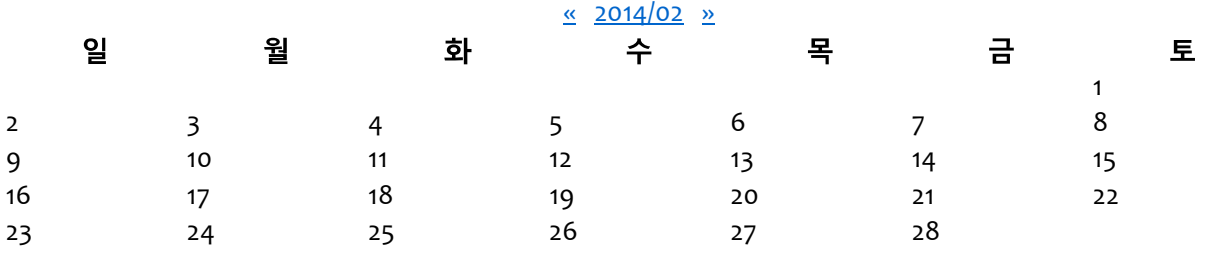

### 링크

- 로드북 출판사.
- 무빈다의 영화이야기.
- 디자인로그[DESIGN...
- $\bullet$  파코즈 하드웨어 정...
- CSS LOUNGE.
- 아이폰 벨소리.

### Total

378,674

Today

118

Yesterday 296

**Q**TISTORY 티스토리 가입하기! 유지아빠의 IT 세상 :: JQuery 를 이용한 Floating Layer 작업 (중앙에서부터 오른... Page 5 of 5

**A** RSS FEED

 $\overline{A}$  역로그 : 태그로그 : 미디어로그 : 방명록 : 관리자 : 글쓰기 's Blog is powered by Daum / Designed by Tistory & modified by ugpapa